## **MEDIOS**

Dentro de esta solapa del editor se cargan los diferentes documentos a utilizar tanto en páginas como entradas los que se incluirán como archivos descargables o links de acuerdo a la necesidad del Centro o Instituto.

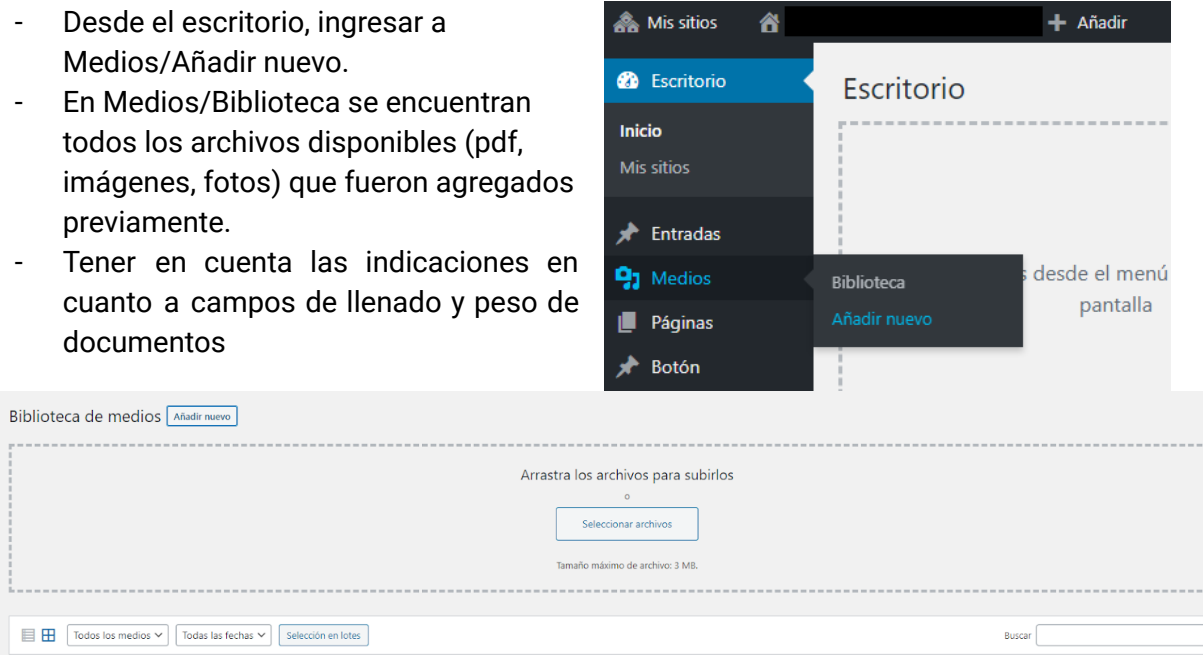

- Una vez cargado el contenido, hacer click sobre él, se abrirá la ventana "Detalles del adjunto"

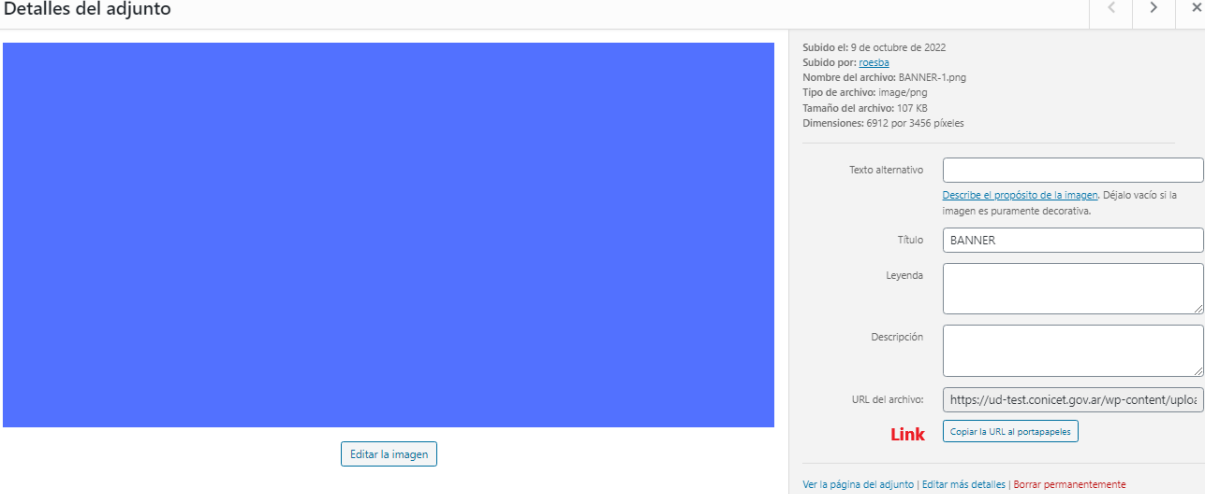

- Hacia la derecha, abajo, se encuentra el botón "Copiar URL al portapapeles", en ese link se encuentra cargado el nuevo archivo que podrá ser incluido en una página o entrada.

## **Linkear un archivo en una página o entrada**

- Ir al texto donde se quiere incluir el archivo que se ha subido. Seleccionar la frase o palabra que enlazará con el contenido, hacer click en el **clip** y se abrirá un cuadro de diálogo "Insertar/editar enlace". Pegar (ctrl+v) el link y seleccionar "abrir enlace en una nueva ventana/pestaña". De esta manera la persona usuaria al clickear podrá acceder al contenido que se ha subido como medio.

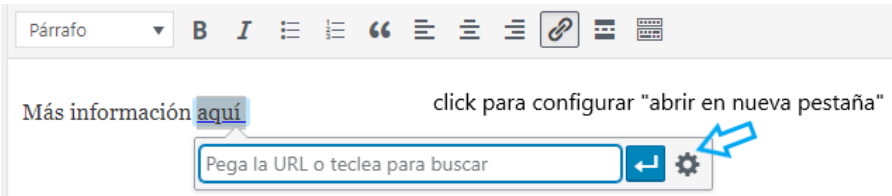

*Otros usos del clip*. Para que un mail sea linkeable, escribir el mail en la entrada o página, seleccionar el **clip**, en URL poner mailto:conicet@conicet.gov.ar (es decir mailto: + mail) y **no** seleccionar "abrir enlace en una nueva ventana/pestaña". De esta manera, cuando la persona usuaria cliquee sobre el mail se abrirá su servicio de correo.

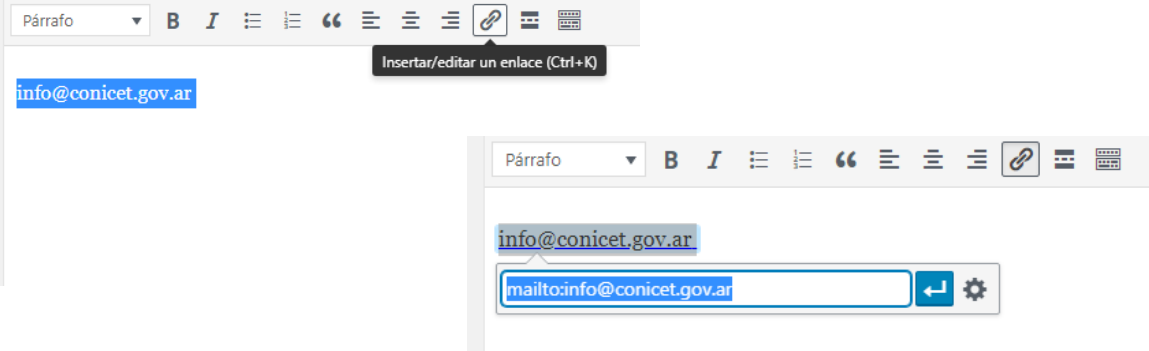